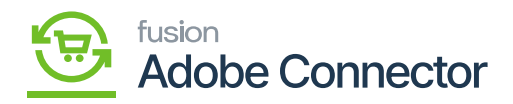

## **Managing Category Schema**  $\pmb{\times}$

By clicking on the Category Schema under the **[APIs]** in the Magento Connector screen you will be redirected to the Category Schema API screen as shown in the following screenshots.

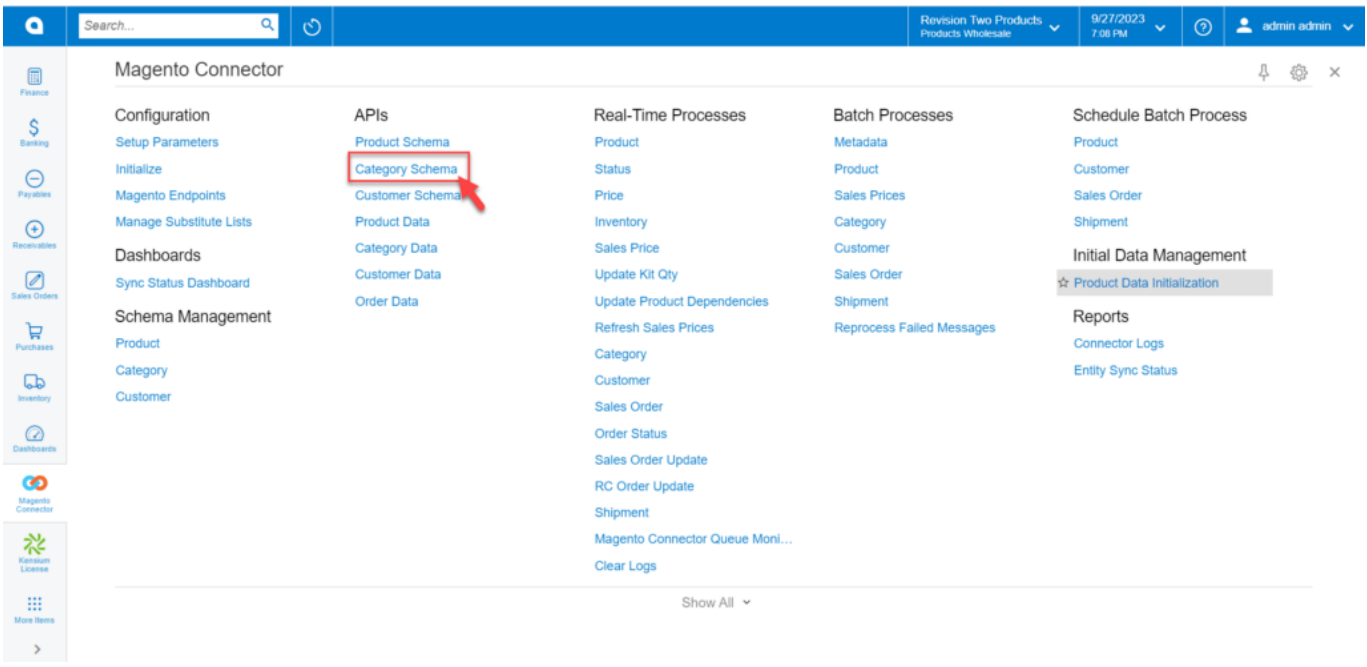

Click on the Category Schema under APIs

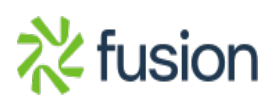

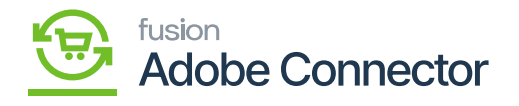

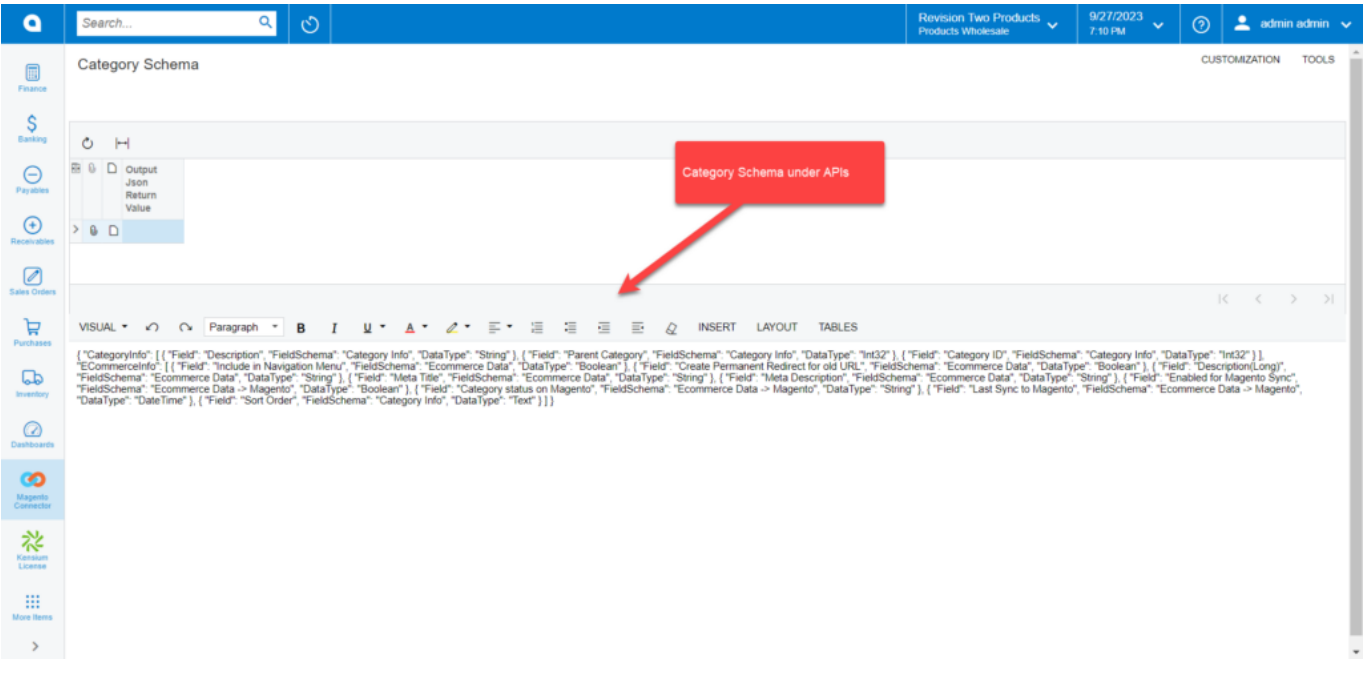

Category Schema in the API screen

You need to change the content from **[Paragraph]** to **[H2].**

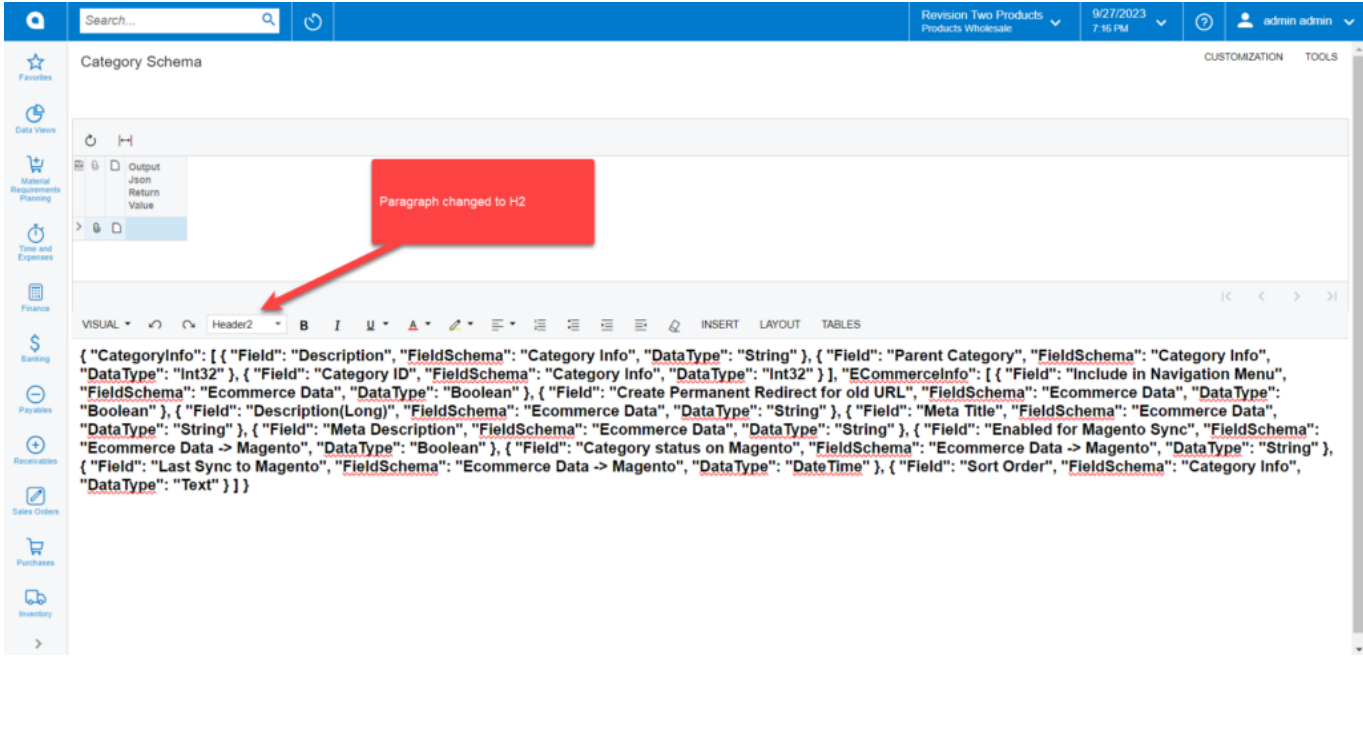

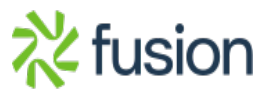

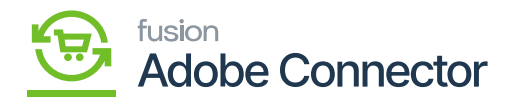

Text changed to Header 2 from Paragraph

 $\begin{array}{l} \bf 8 \\ \bf 5 \rm{elect \, the \, [Preformed] \, option \, to \, convert \, the \, API \, schema \, into \, JSON \, format.} \end{array}$ 

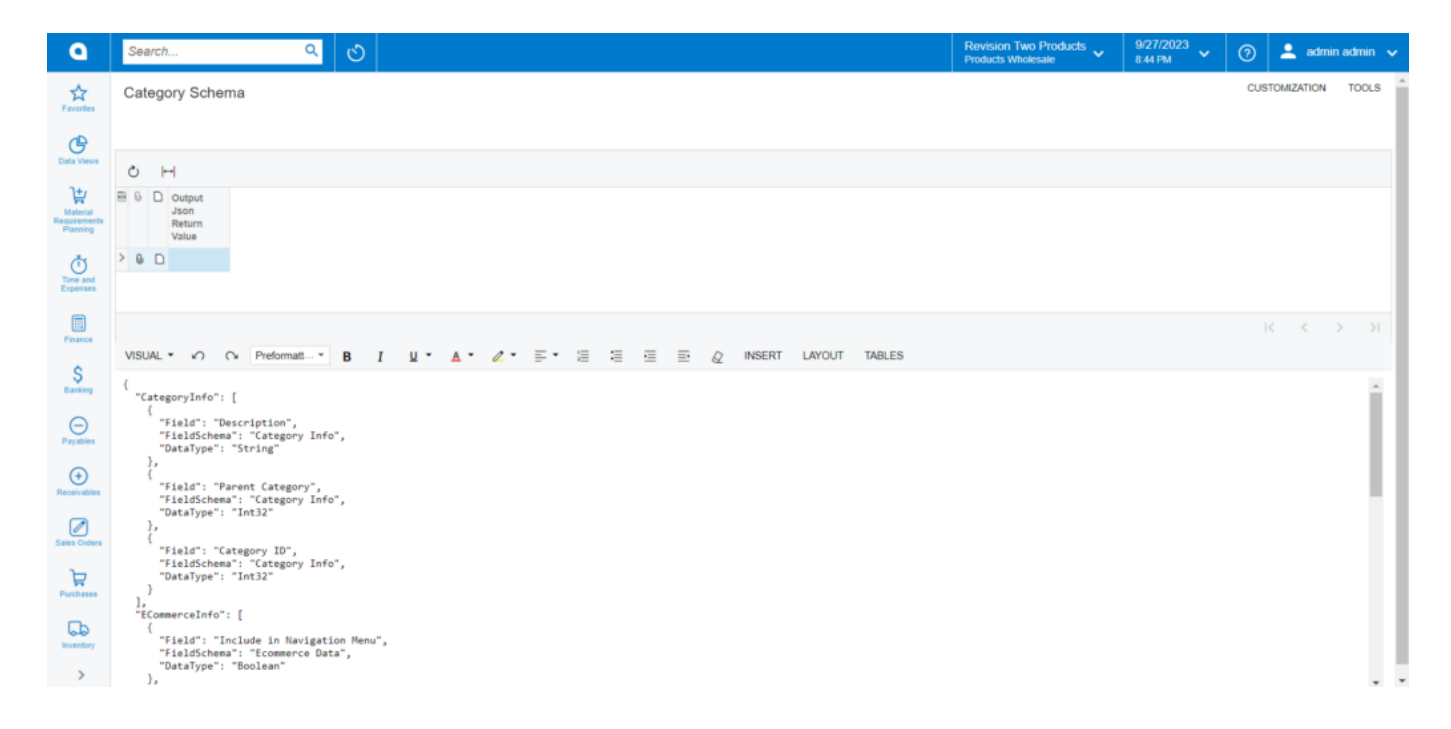

Preformatted option to convert the text into JSON

Before you click on the Category Schema, first create a product to see how the data is getting passed to Magento Connector in the Category Schema.

Here we have created a product [Dining Table] in the Stock Item. Note that you must choose an Item Class for Magento Sync. If you have already created a product, make sure the item class is selected for the Magento sync.

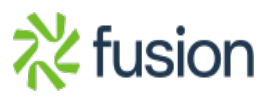

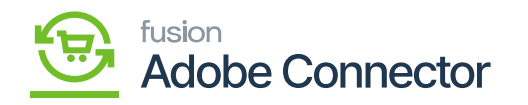

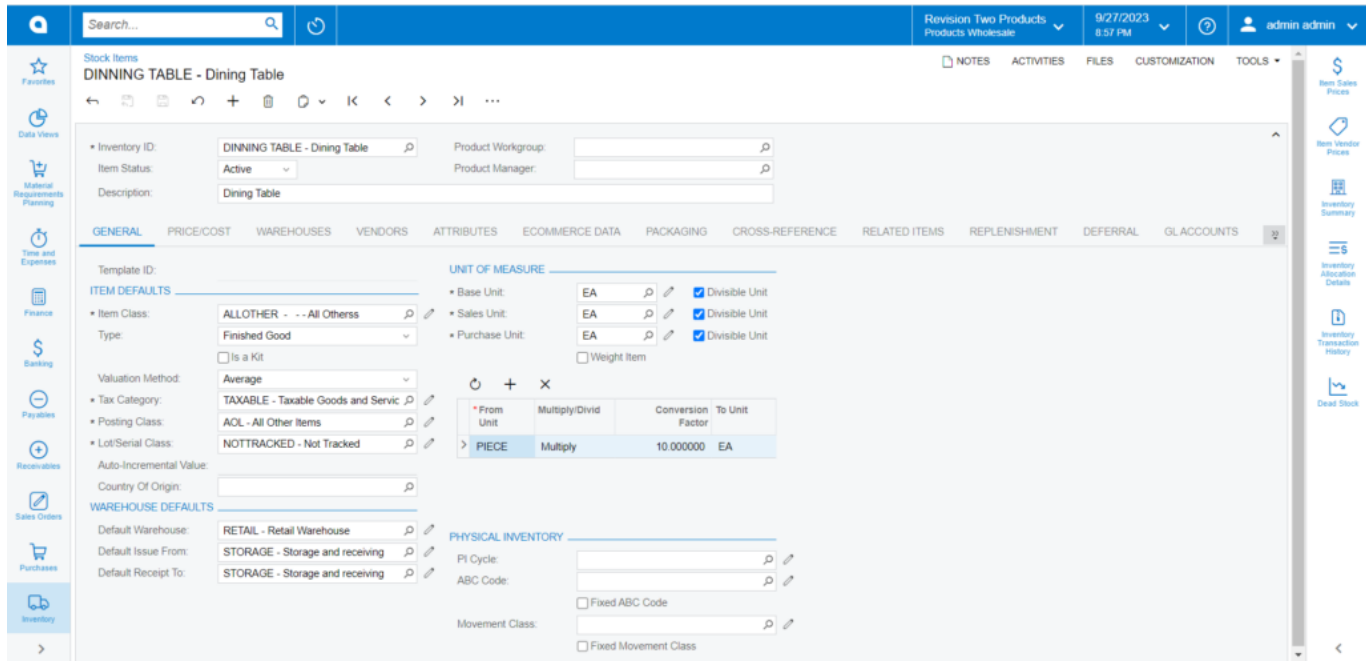

## Product browse

From the **[Product Data]** API you need to enter the product name in the Entity ID.

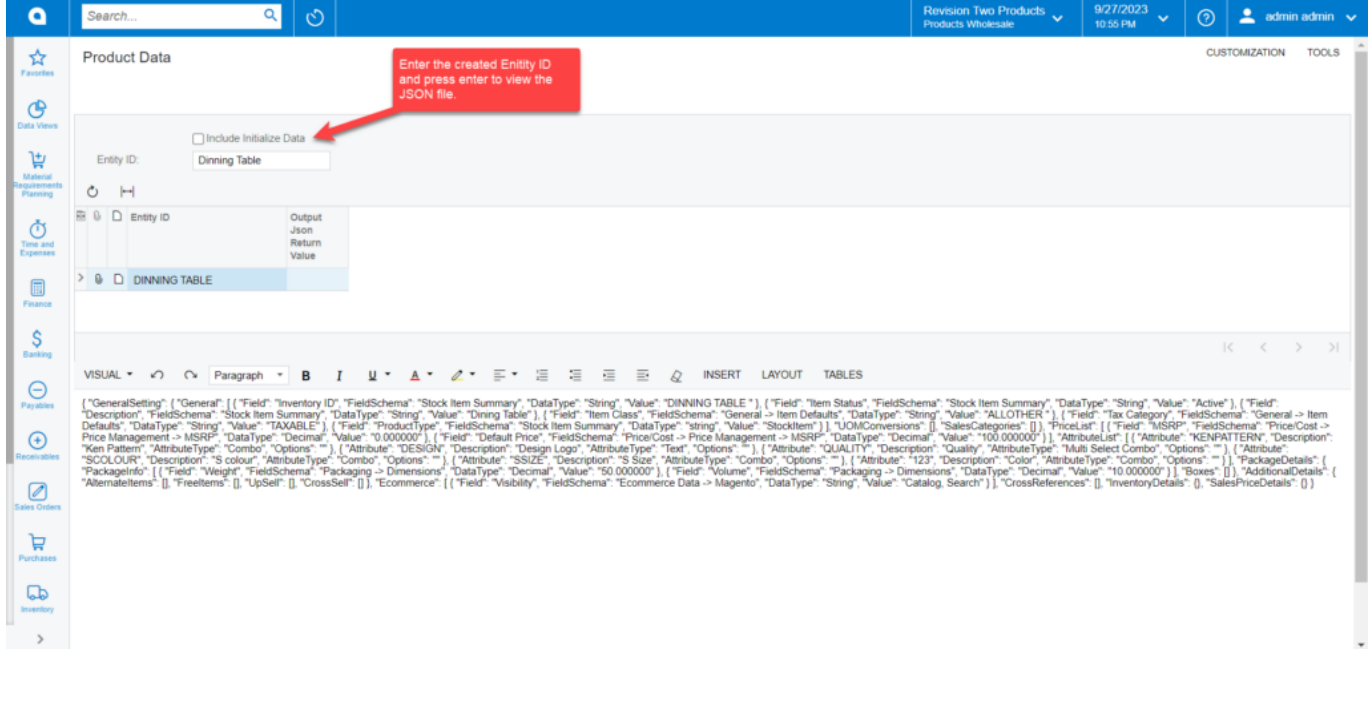

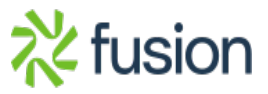

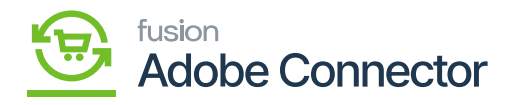

## Include the Entity Data and press enter

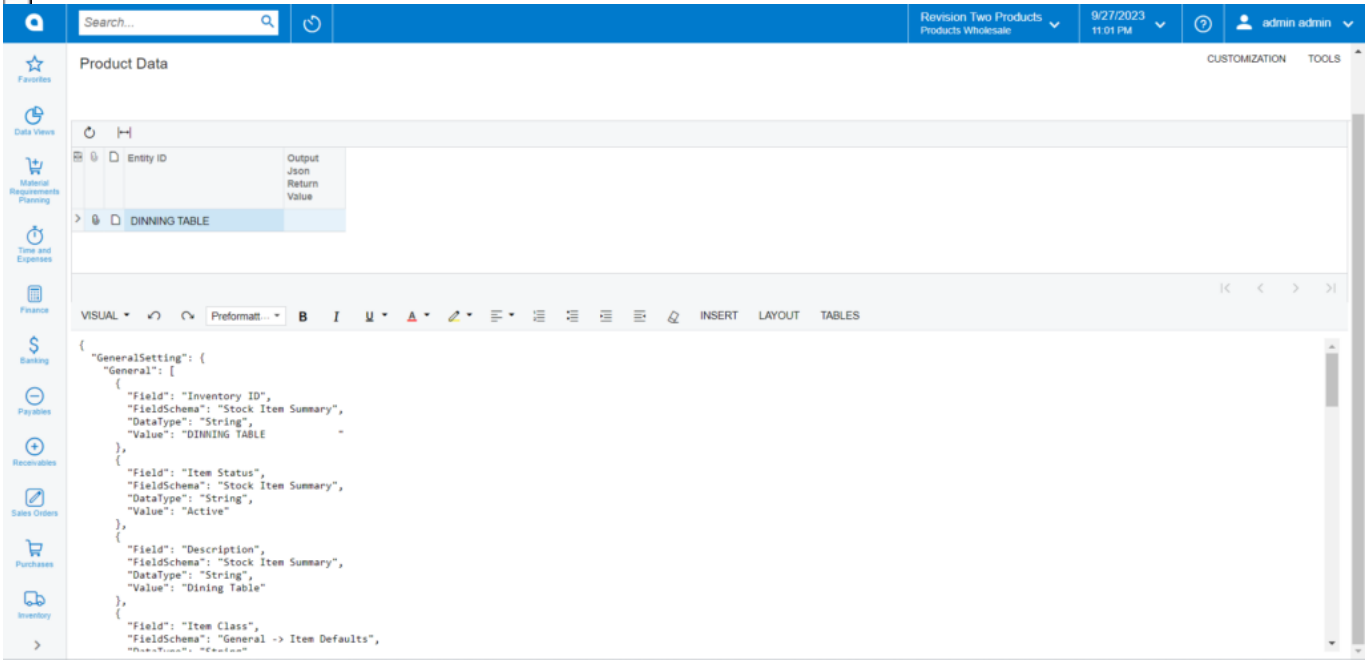

The JSON file shows

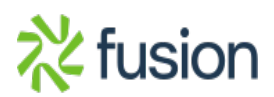

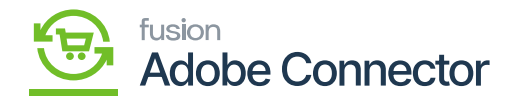

```
\{ "CategoryInfo": [
           category.moo.il<br>^ "Field": "Description",<br>"Fieldschema": "Category Info",<br>},<br>},
          "Datalype": "String"<br>}<br>{<br>"Field": "Parent Category",<br>"Fieldschema": "Category Info",<br>"Datalype": "Int32"<br>},<br>{ "Eield": "Category ID"
                  "Field": "Category ID",<br>"FieldSchema": "Category Info",<br>"DataType": "Int32"
             \mathcal{Y}],<br>"ECommerceInfo": [
             -f
                  "Field": "Include in Navigation Menu",<br>"FieldSchema": "Ecommerce Data",<br>"DataType": "Boolean"
           "DataType": "Boolean"<br>}<br>{<br>field": "Create Permanent Redirect for old URL",<br>"FieldSchema": "Ecommerce Data",<br>"DataType": "Boolean"<br>},<br>{<br>field": "Boolean"
             \left\{ \right."Field": "Description(Long)",<br>"FieldSchema": "Ecommerce Data",<br>"DataType": "String"
          "DataType": "String"<br>}<br>{<br>Field": "Meta Title",<br>"FieldSchema": "Ecommerce Data",<br>"DataType": "String"<br>},<br>{ "Field": "Meta Description",
                  "Field": "Meta Description",<br>"FieldSchema": "Ecommerce Data",<br>"DataType": "String"
             \overline{\mathcal{E}}"Field": "Enabled for Magento Sync",<br>"FieldSchema": "Ecommerce Data -> Magento",<br>"DataType": "Boolean"
             \mathcal{E}"Field": "Category status on Magento",<br>"FieldSchema": "Ecommerce Data -> Magento",<br>"DataType": "String"
             \}"Field": "Last Sync to Magento",<br>"FieldSchema": "Ecommerce Data -> Magento",<br>"DataType": "DateTime"
          "DataType": "DateTime"<br>},<br>{<br>"Field": "Sort Order",<br>"FieldSchema": "Category Info",<br>"DataType": "Text"<br>}
\mathcal{Y}_1
```
Ln 66, Col 2

Product Data JSON File

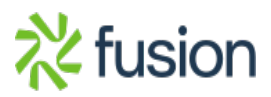